# **Fiche de présentation d'une situation professionnelle (modèle)**

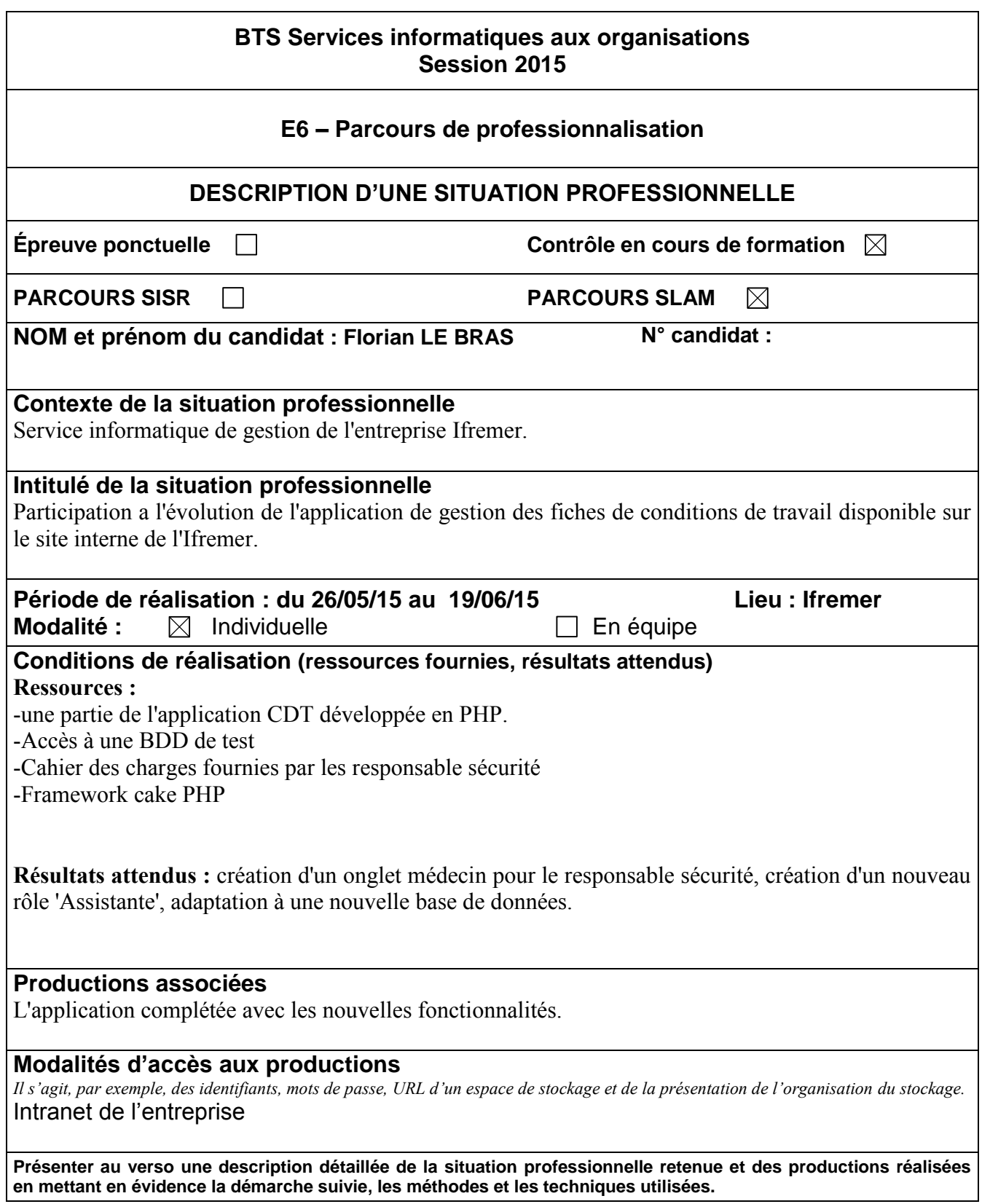

## Introduction

L'entreprise possède une application web qui permet de créer une fiche de condition de travail mais ne permet pas d'avoir un suivi sur une fiche.

L'application permet au Responsable Hiérarchique (Responsable d'un service ) de créer une fiche de condition de travail des salariés de son équipe.

Une fois créer un mail est envoyé au Responsable Sécurité pour qu'il la valide puis une fois validé elle est envoyée au médecin du travail.

Mon objectif primaire était d'adapter l'application avec une nouvelle base de données. Ensuite lors d'une réunion avec les responsable de sécurité j'ai eu des nouvelles fonctionnalités.

La problématique pour l'entreprise est que seulement 15% des salariés ont une fiche de condition de travail alors que sur le centre Atlantique 80% des salariés ont une fiche. L'ancienne application n'était pas optimisé , la modification d'une fiche n'était possible que par le responsable sécurité du centre.

#### Conditions de réalisation

Environnement de développement

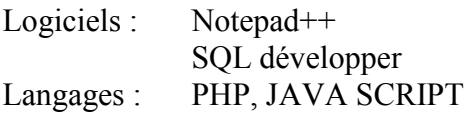

#### **Organisation**

Normes de programmation : Cake PHP MVC Model View Controller.

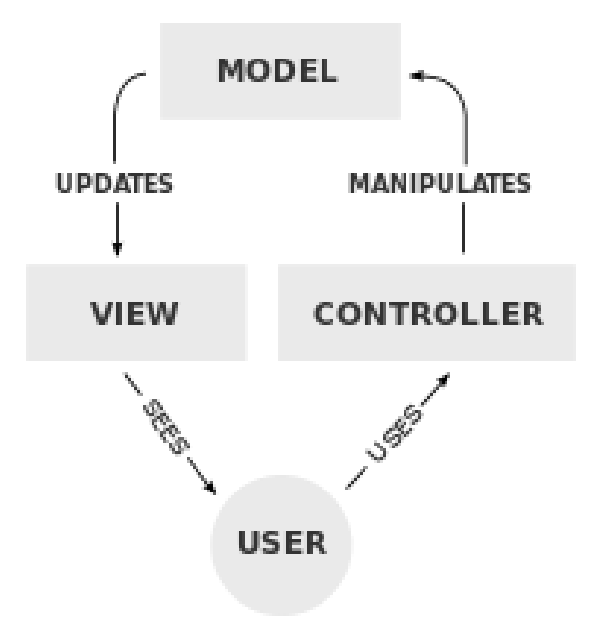

### Réalisation

Tout d'abord pour avoir accès a cette application (les droit d'accès sont réservés au responsable hiérarchique et au responsable sécurité) j' ai du "forcer" l'accès en me connectant avec le matricule de mon maître de stage.

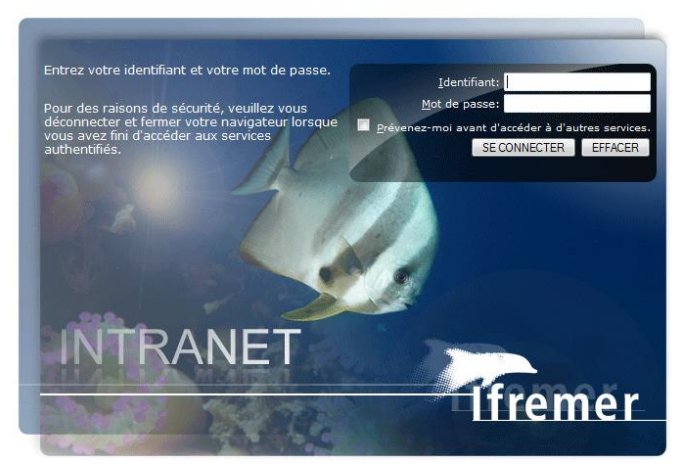

Annuaire Ifremer - Portail Informatique (Ric)

Voici l'écran de connexion de l'intranet qui permet l'accès à l'application

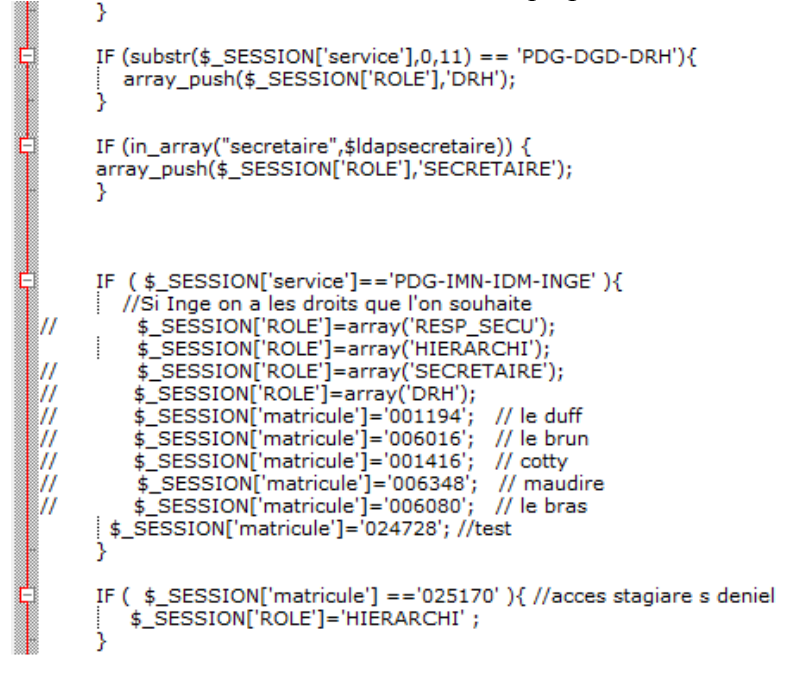

N'ayant pas le droit d'y accéder mon maître ma donner son matricule et j'ai donc lors de la connexion forcé le matricule de la session.

Premièrement mon travail était d'adapter les requêtes SQL à la nouvelle base de données

Donc voici une des requêtes qui permet de récupérer son service si on est log en responsable hiérarchique.

```
function Liste_agentsNMoins1_resp_hiera($agt_matricule_notateur){
$retour = null;
$temp = $this->find('all',array(
              ......<br>"fields'=>array("aqt_nom_prenom ( aqt_notateur_primaire( matcle ) ) notateur" , "trim(matcle) aqt_matricule", "aqt_nom_prenom(matcle) nom")
               conditions'=>array("agt_date_depart(matcle) >= sysdate"
                                        and agt_contrat_type(matde) != 'EX'<br>START WITH agt_notateur_primaire( matde ) = '".$agt_matricule_notateur ."'<br>CONNECT BY PRIOR matcle = agt_notateur_primaire( matcle )"))
                                        \mathcal{E}
```
foreach(\$temp as \$value){ ['sretour[\$value['0']['notateur']][\$value['0']['agt\_matricule']] = \$value['0']['nom']; // \$retour[[\$value['agt\_matricule']] = \$value['nom'];

Grâce à \$TEMP on obtient la liste des employés du service du responsable hiérarchique

```
|2| \Rightarrow Array
    \overline{1}[0] => Array
              X
                   [notateur] => BAUDET JEAN-MARIE
                   [agt matricule] \Rightarrow 021257
                   [nom] => LE ROUX ANTHONY
              Y
    J
[3] \Rightarrow Array
     t
          [0] => Array
              X
                   [notateur] => BAUDET JEAN-MARIE
                   [agt matricule] \Rightarrow 023589
                   [nom] => JALKH ANTOINE
              Ï
    ı)
[4] \Rightarrow Array
    Æ.
          [0] => Array
              :t
                   [notateur] => BAUDET JEAN-MARIE
                   [agt matricule] => 500363
                   [nom] => MONTARNAL NICOLAS
              Ð
    D
```
Grâce au foreach on récupère les données qui nous intéressent pour les mettre dans une liste déroulante.

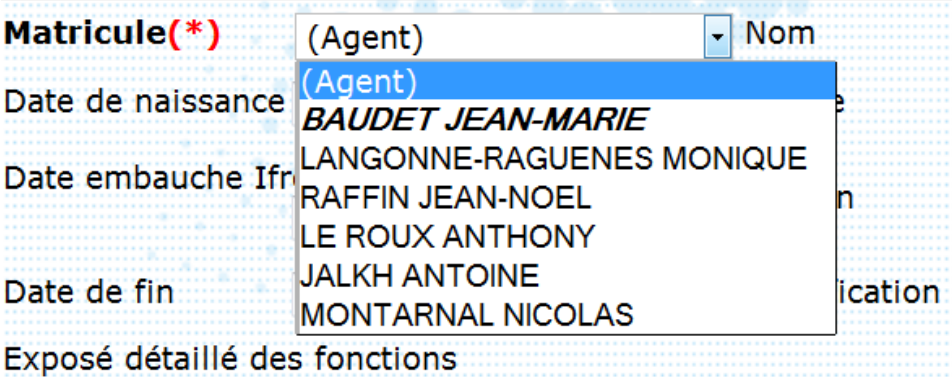

Après une réunion avec le responsable sécurité du centre qui m'a exposés ses demandes j'ai créer un nouvel onglet MEDECIN pour les responsables sécurité puis un nouveau rôle lors de la connexion, 'ASSISTANTE. J'ai aussi adapté le format de la fiche de condition de travail.

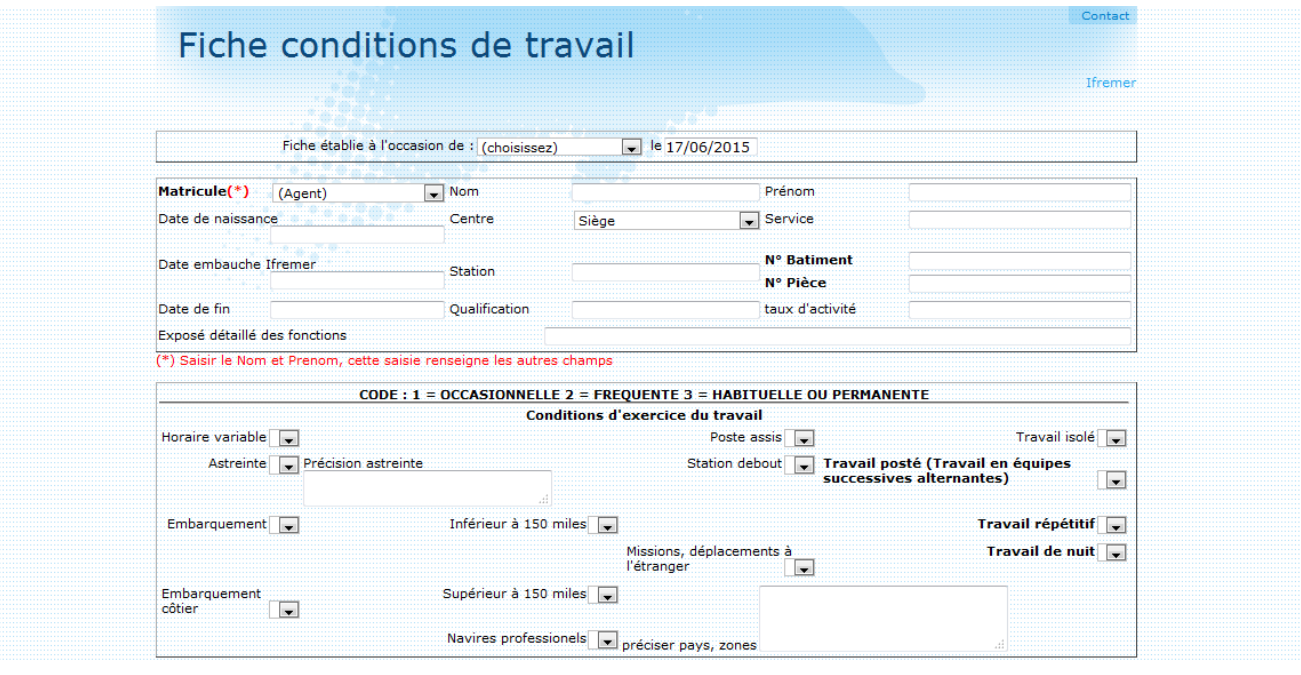

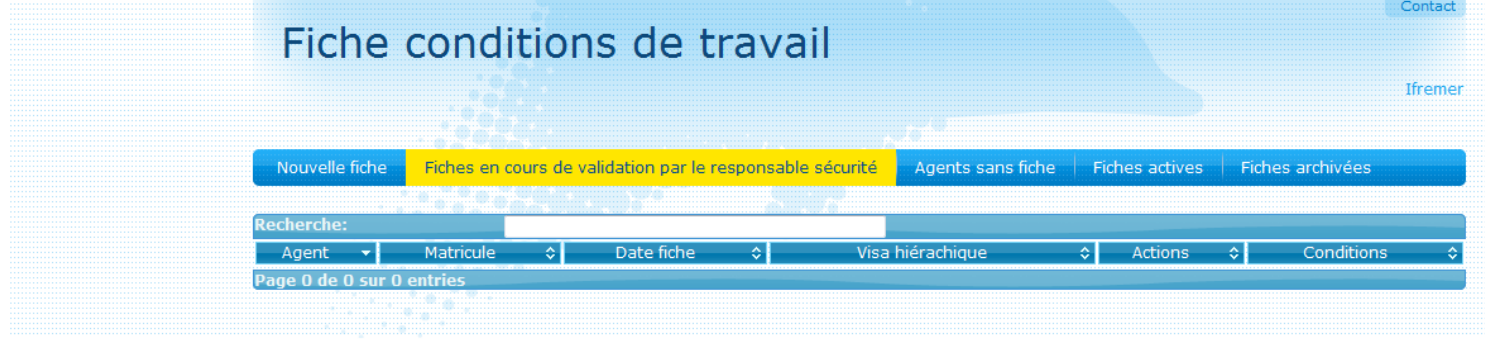

Tous mes travaux ont été effectués sur une application test avec le debug activé ce qui permet de voir les requêtes effectués.

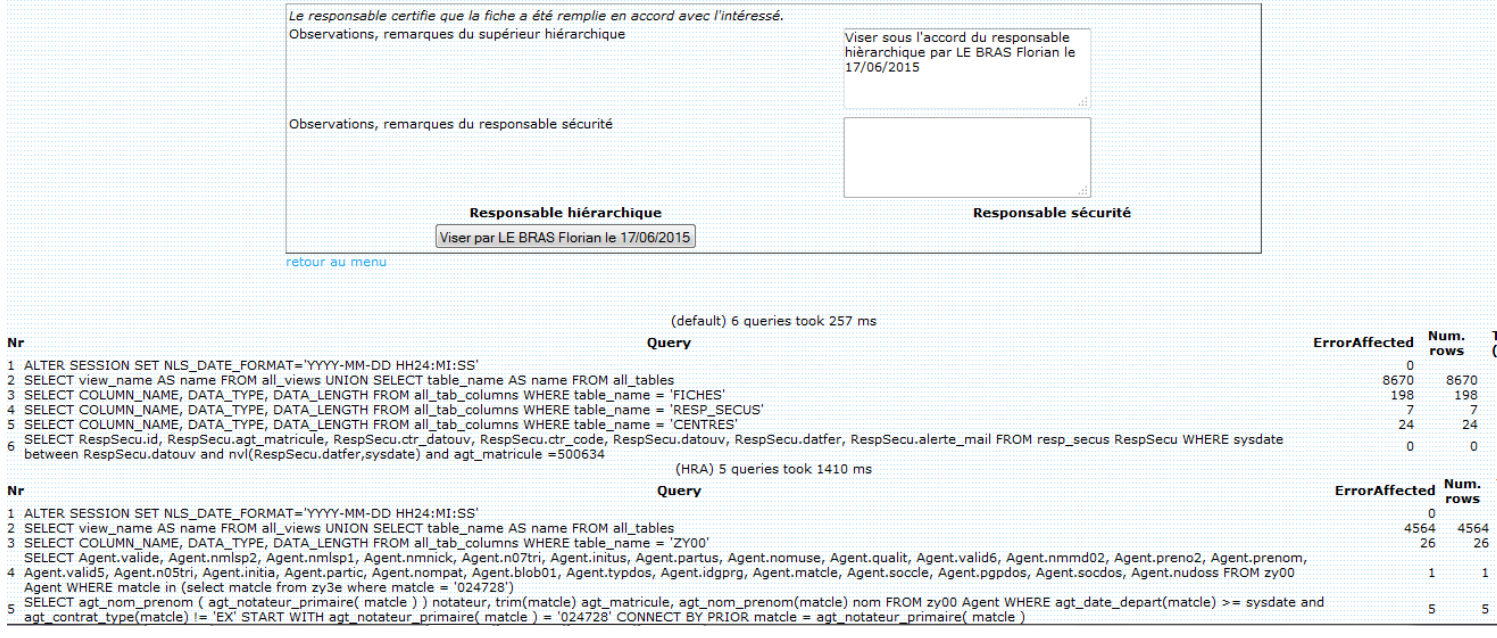

## Conclusion

Bilan de cette situation professionnelle :

La gestion des fiches de condition de travail était complexe (le responsable sécurité recevais trop de demande pour les modifier). Maintenant grâce a cette nouvelle application web la gestion est beaucoup plus simple. Grâce à cette mise à jour l'entreprise espère augmenter son nombres de fiches de condition de travail et si l'application fonctionne bien l'installer sur d'autre centre Ifremer (Centre Atlantique).